QUEENSLAND CRICKET

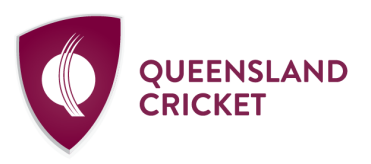

Allan Border Field 1 Greg Chappell St, Albion QLD 4010 PO Box 575, Albion QLD 4010 Telephone: (07) 3292 3100

## **MYCRICKET TEAM SELECTION SENIORS 21/22 COMMUNITY CRICKET CHAMPIONSHIPS**

## **STEP 1 – CONFIRM SENIOR PLAYER ROLES**

- TEAMS Tab … **People -> Reconfirm Player Roles** … ensure your players are listed as Seniors (black text).
- Check for players in 'No Role' and add them as a Senior Player
- If the player is new to the club … **Players -> Add New Player** and create / transfer the player with a Senior Player role.

## **STEP 2 – REGISTER PLAYERS TO ASSOCIATION**

- ADMINISTRATION Tab … **Online Registration -> Management -> Manual Registration**. Adjust Person Role to Senior Player and update Association.
- Search for your active players and bulk select all players
- Complete Selected Actions (Register) … Association (Community Cricket Championships), Type (Senior Player), Period (2021/22), Registration Type (Senior Player – CCC), Status (Active) … Register

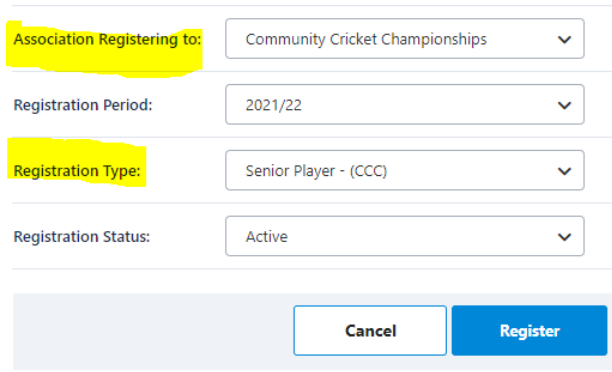

## **STEP 3 – SELECT TEAM**

- TEAMS Tab … Matches -> Select Team
- Adjust Season, Round and Grade … all registered players will be available

**MyCricket Support –** 1800 274 253 / [mycricketsupport@cricket.com.au](mailto:mycricketsupport@cricket.com.au)

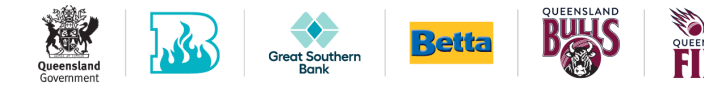